## Unit 4 Windows Vocabulary List

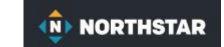

Jump Drive / Thumb Drive

application/app/program Folder (Directory) restore down

back up Get Help search bar

cloud drive hard drive Shutdown (Power DOWN, OFF)

cold boot / (Boot up) hardware sign out / log off / Log out

default Mac OS software

delete maximize Start Menu (Windows)

Desktop Sub-Folder / Sub Directory

Directory (Folder) minimize Taskbar (Windows) (Dock MAC)

Dock (Mac Taskbar) operating system (OS) Tiles

browser

**Firmware** 

Documents folder peripheral Uninstall

Edge internet portable USB flash drive

-uge memory portable

Excel spreadsheet Root Folder (Directory) Warm boot (Restart)

**PowerPoint (Presentation)** 

Execuspication (Energy)

file Slideshow / Presentation window

restore

file extension Recycle Bin / Trash Windows Operating System

File Explorer Restart (warm boot) Word document

Restart (Warm 500t)

## NORTHSTAR

# Unit 4 Windows Learning Objectives

#### Learners will be skilled at...

- navigating Windows operating system tools in order to find programs to help perform specific tasks.
- recognizing common features of the Windows interface in order to manage their computer workspace and identifying the operating system being used by a computer.
- identifying the function of Microsoft Office programs in order to match a program to a task.
- choosing a storage drive to save and back up their work.
- listing and using accessibility options available in Windows Settings to support needs and preferences.

## Unit 4 Windows Learning Objectives

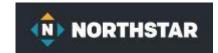

#### Windows 10

**Northstar Online Learning** 

**Module: Windows 10** 

- 1. Identify the operating system used by a computer.
- 2. Identify the parts of the Windows 10 interface (desktop, taskbar, etc.).
- 3. Demonstrate knowledge of the Windows Start Menu, including **Get Help**.
- 4. Use the **search bar** to locate a file, program or document.
- 5. Identify icons, functions, and any file extensions related to basic office software (Word, PowerPoint, and Excel) and default Windows programs (Microsoft Edge, Windows Defender, etc.).

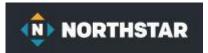

# Unit 4 Windows Learning Objectives

- 6. Start and exit programs.
- 7. Minimize and maximize windows.
- 8. Open, close and switch between windows.
- 9. Demonstrate knowledge of Windows File Explorer

identify drives on the computer,

as well as cloud storage services (e.g., OneDrive).

- 10. Move documents and files, including to and from Recycle Bin.
- 11. Shutdown, Restart, and log off a computer.
- 12. Use Settings to uninstall or modify apps. (Customize Windows).

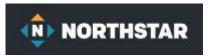

### Unit 4 Windows Lessons

### Lesson 1: Finding and Opening Programs

- a. Identify the parts of the Windows 10 interface (desktop, taskbar, etc.).
- b. Demonstrate knowledge of the Windows Start Menu, including Get Help.
- c. Use the search bar to locate a file, program, or document.
- d. Start and exit programs.

#### Lesson 2: *Managing Windows*

- a. Identify the parts of the Windows 10 interface (desktop, taskbar, etc.).
- b. Use the search bar to locate a file, program, or document.
- c. Start and exit programs.
- d. Minimize and maximize windows.
- e. Open, close and switch between windows.

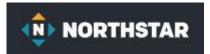

### Unit 4 Windows Lessons

### Lesson 3: *Operating Systems*

- a. Identify the operating system used by a computer.
- b. Identify the parts of the Windows 10 interface (desktop, taskbar, etc.).

### Lesson 4: *Microsoft Programs*

- Identify icons, functions, and any file extensions related to basic office software (Word, PowerPoint, Excel)
- b. and default Windows programs (Microsoft Edge, Windows Defender, Paint, Snip)

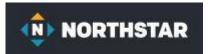

## Unit 4 Windows Lessons

#### Lesson 5 : File Storage

- a. Demonstrate knowledge of Windows File Explorer and identify drives on the computer, as well as cloud storage services (e.g., OneDrive and Google Drive).
- b. Move documents and files, including to and from Recycle Bin.

#### Lesson 6: **Storage Drives**

a. Demonstrate knowledge of Windows File Explorer and identify drives on the computer, as well as cloud storage services (e.g., OneDrive and Google Drive and others).

#### Lesson 7: **Start Menu**

- a. Demonstrate knowledge of the Windows Start Menu, including Get Help.
- b. Start and exit / Close programs.
- c. Shutdown, restart, log off a computer.
- d. Use Settings to Uninstall or modify apps.